## **snip a user centered lab book**

Markus Osterhoff, Sebastian B. Mohr, Sarah Köster

Institut für Röntgenphysik, SFB 1456, Cidas; Uni Göttingen

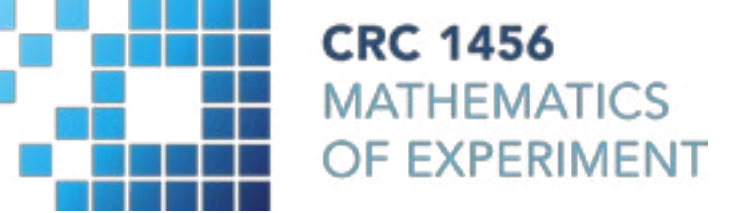

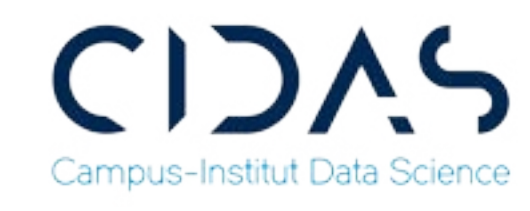

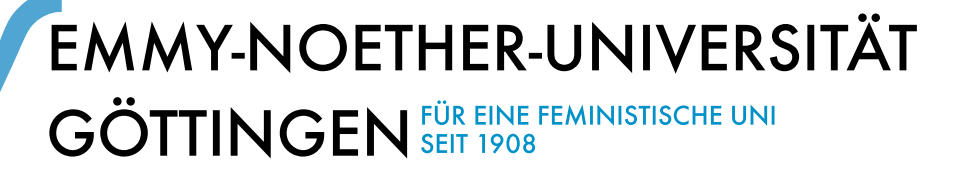

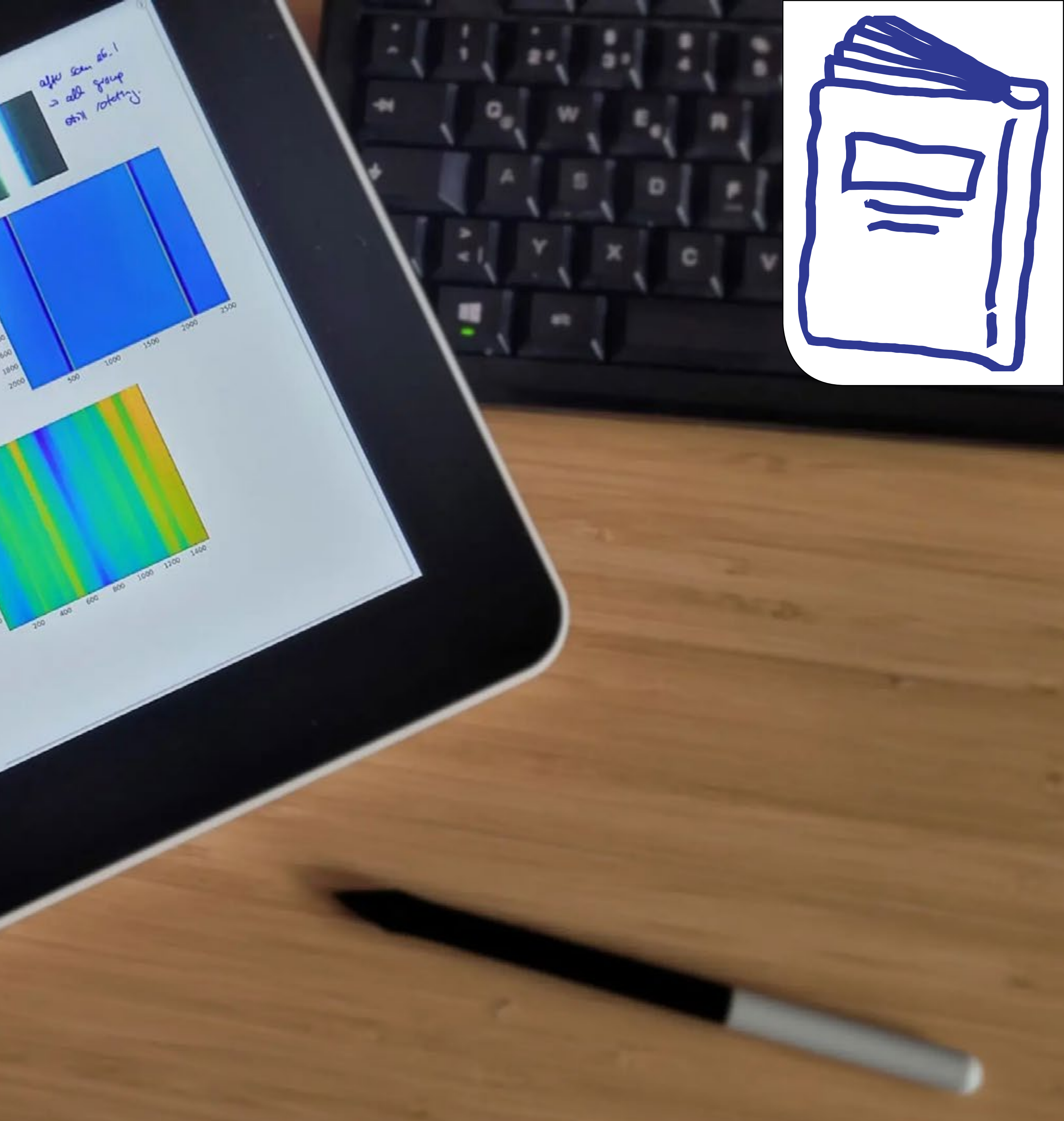

## **Experiments**

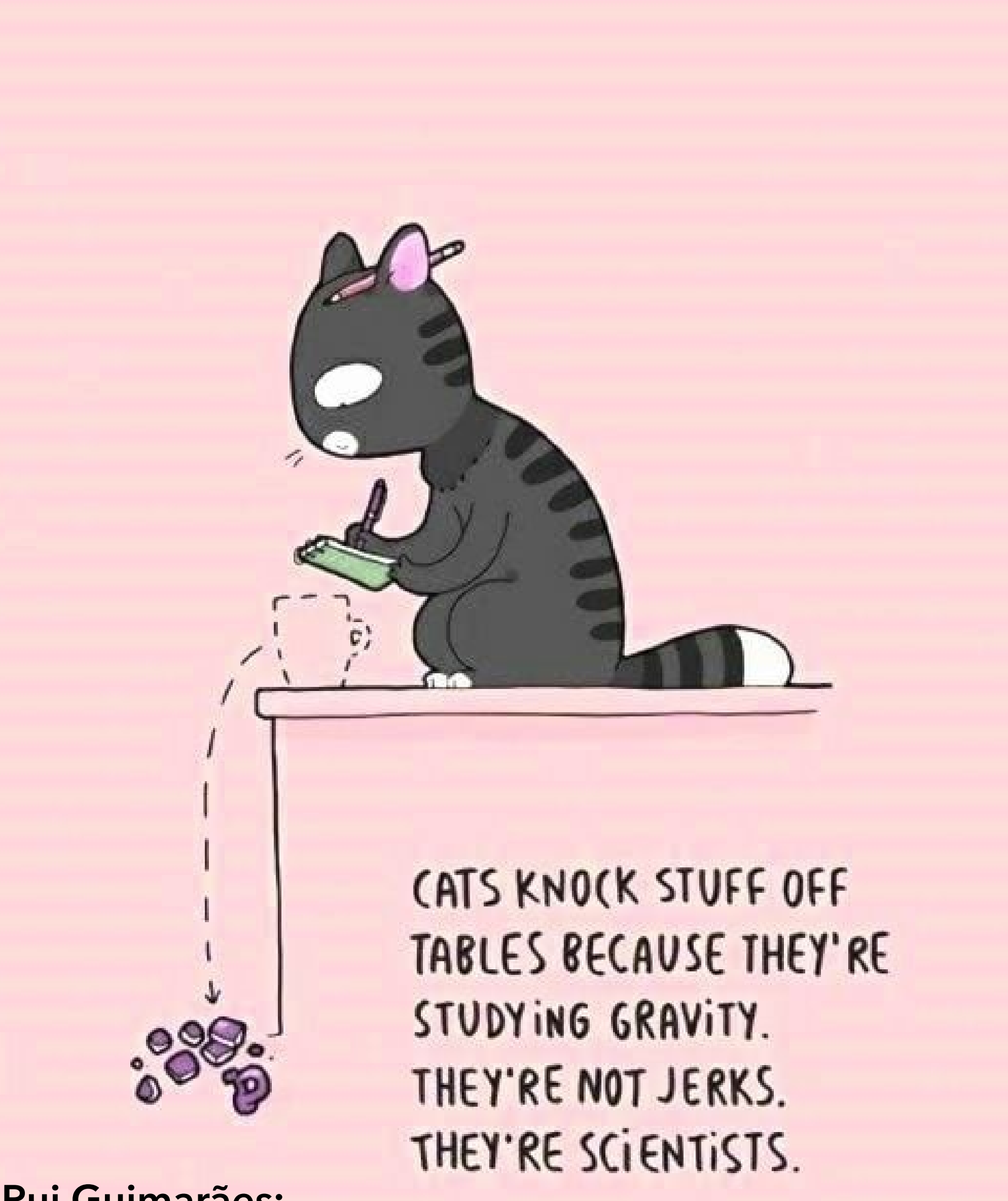

**Rui Guimarães:** https://masto.pt/@rguimaraes/111154874261632873

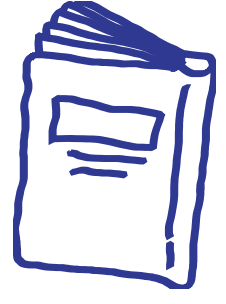

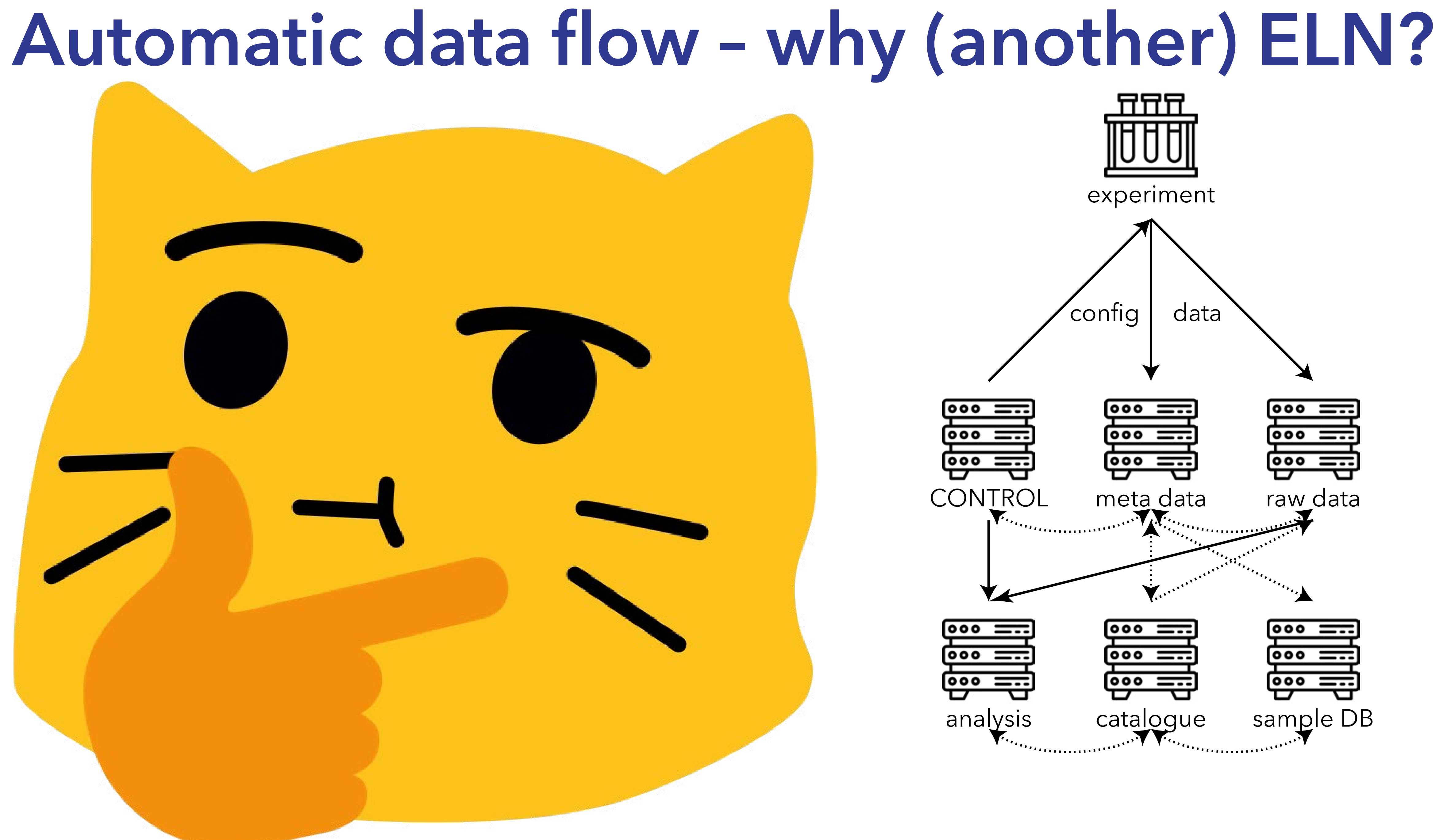

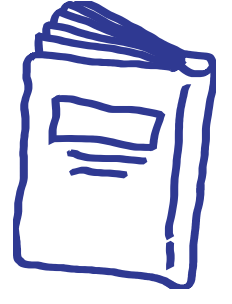

## **snip: Discussing the Experiment**

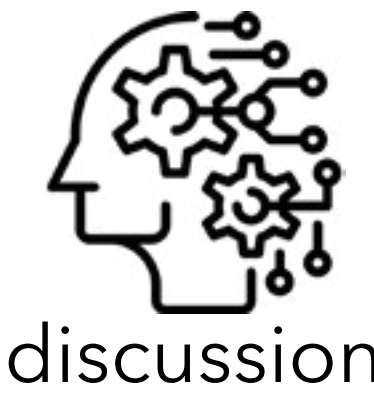

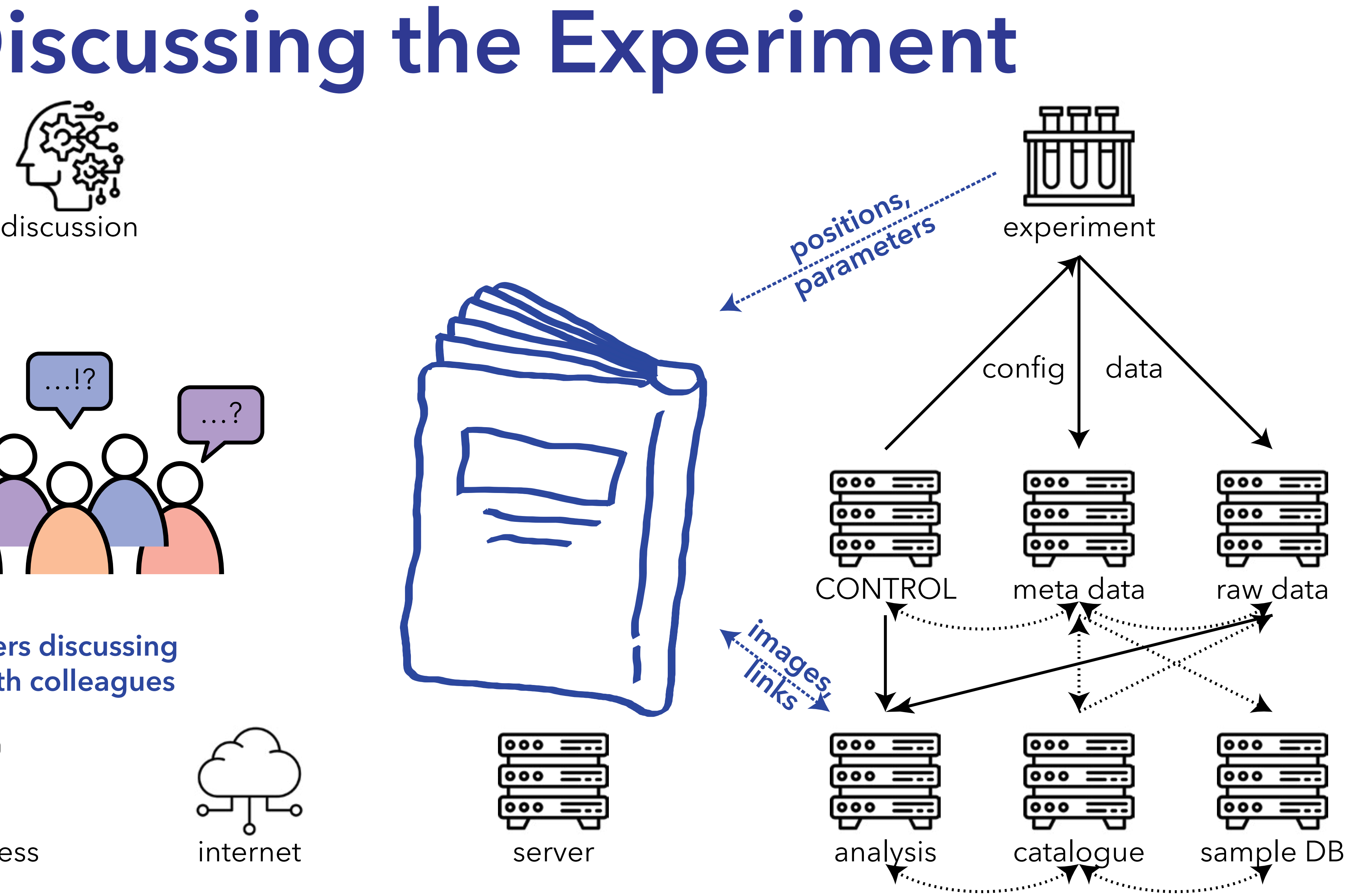

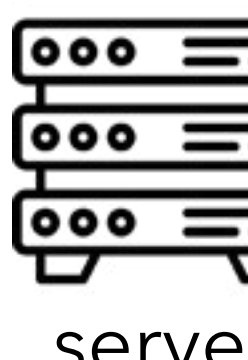

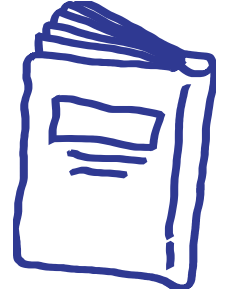

**users discussing with colleagues**

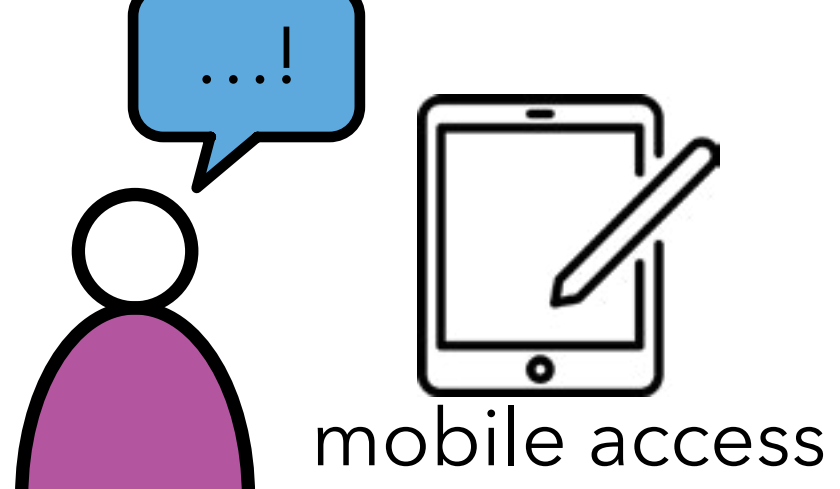

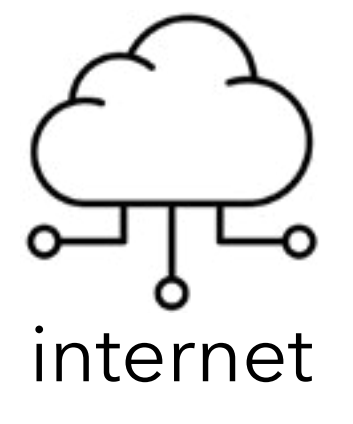

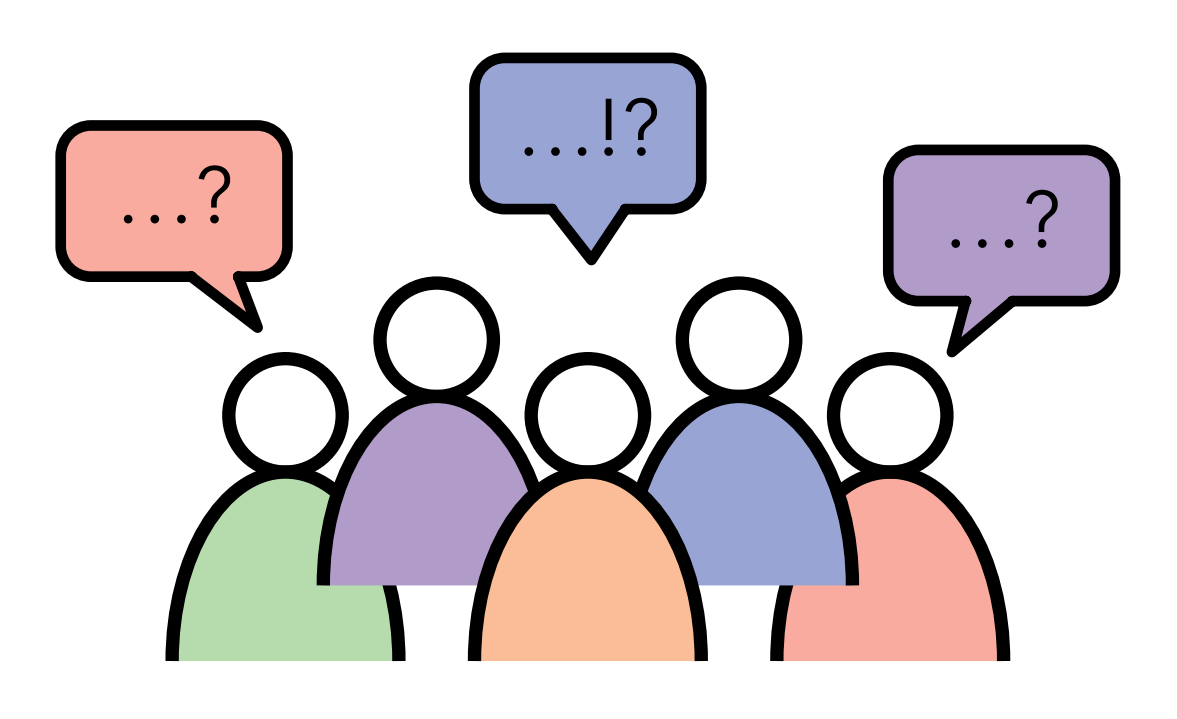

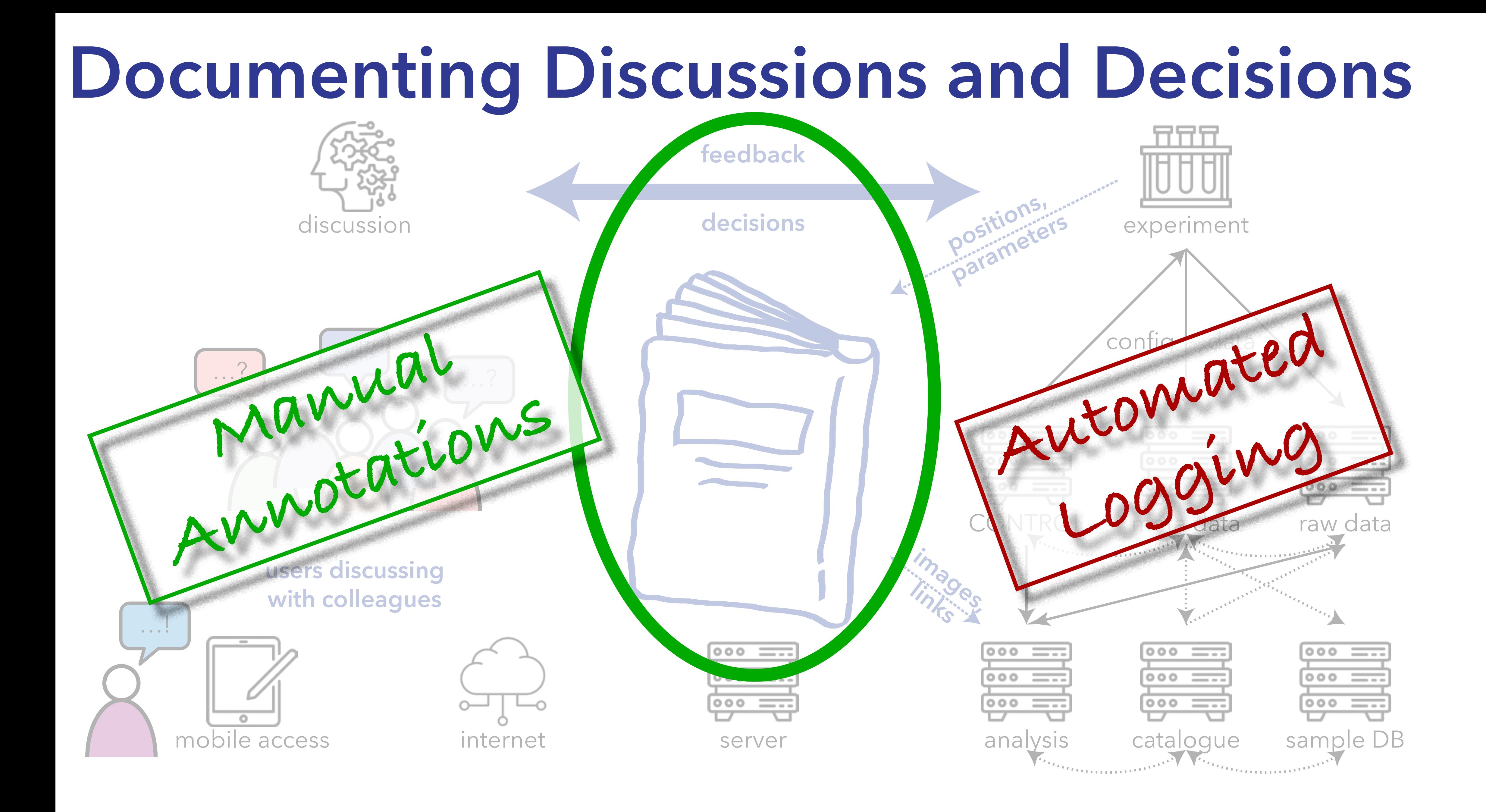

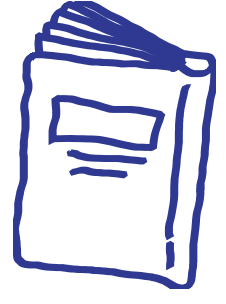

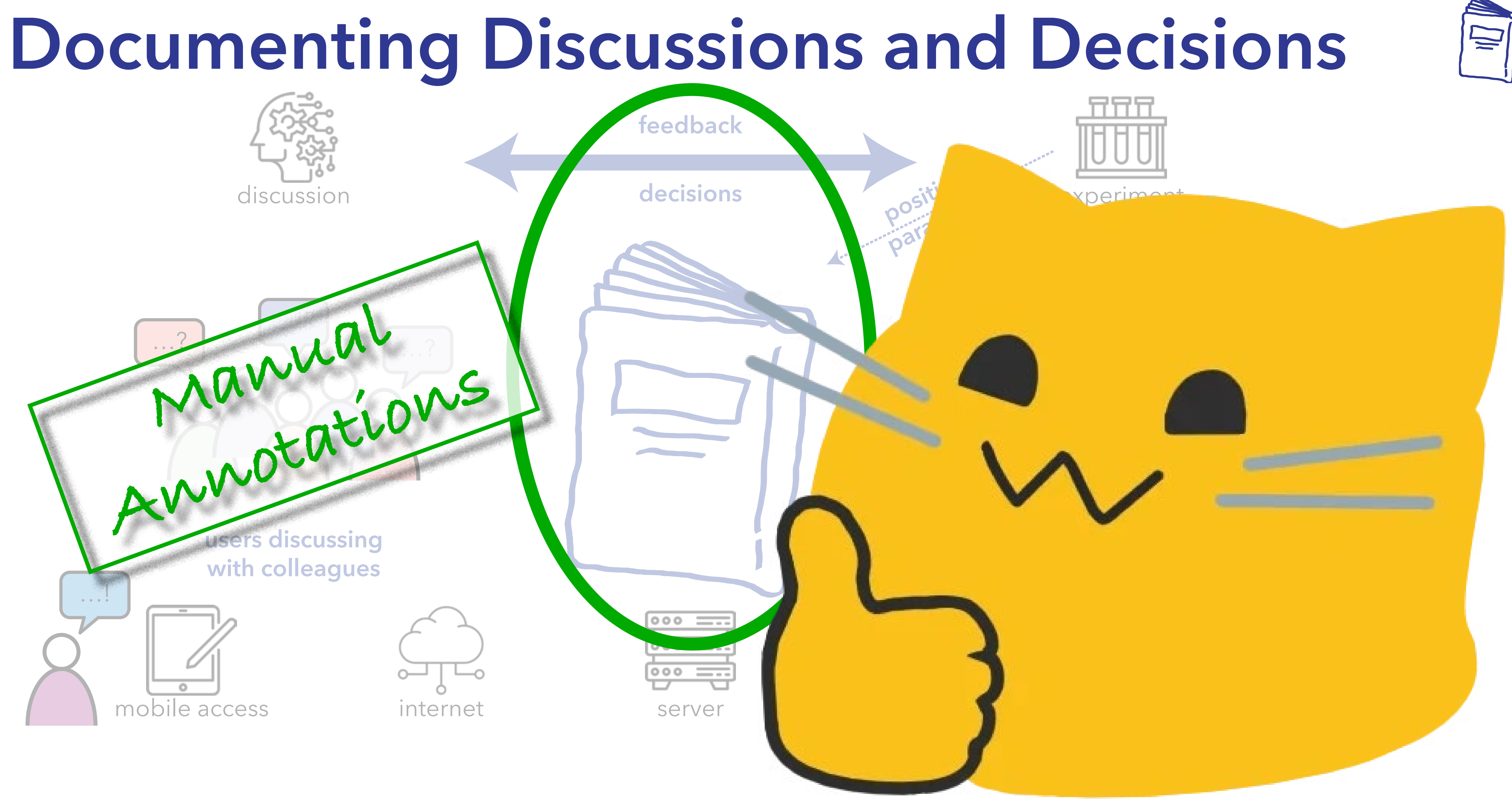

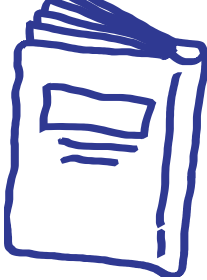

# **Snip – Examples (2)**

## single page: macro + pen entry

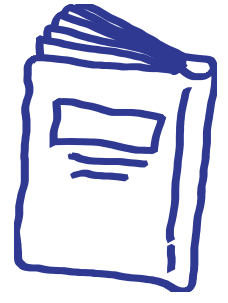

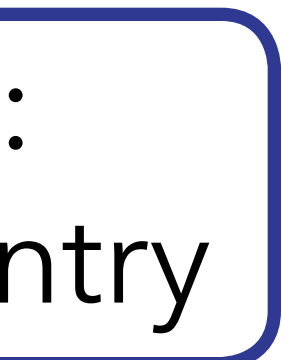

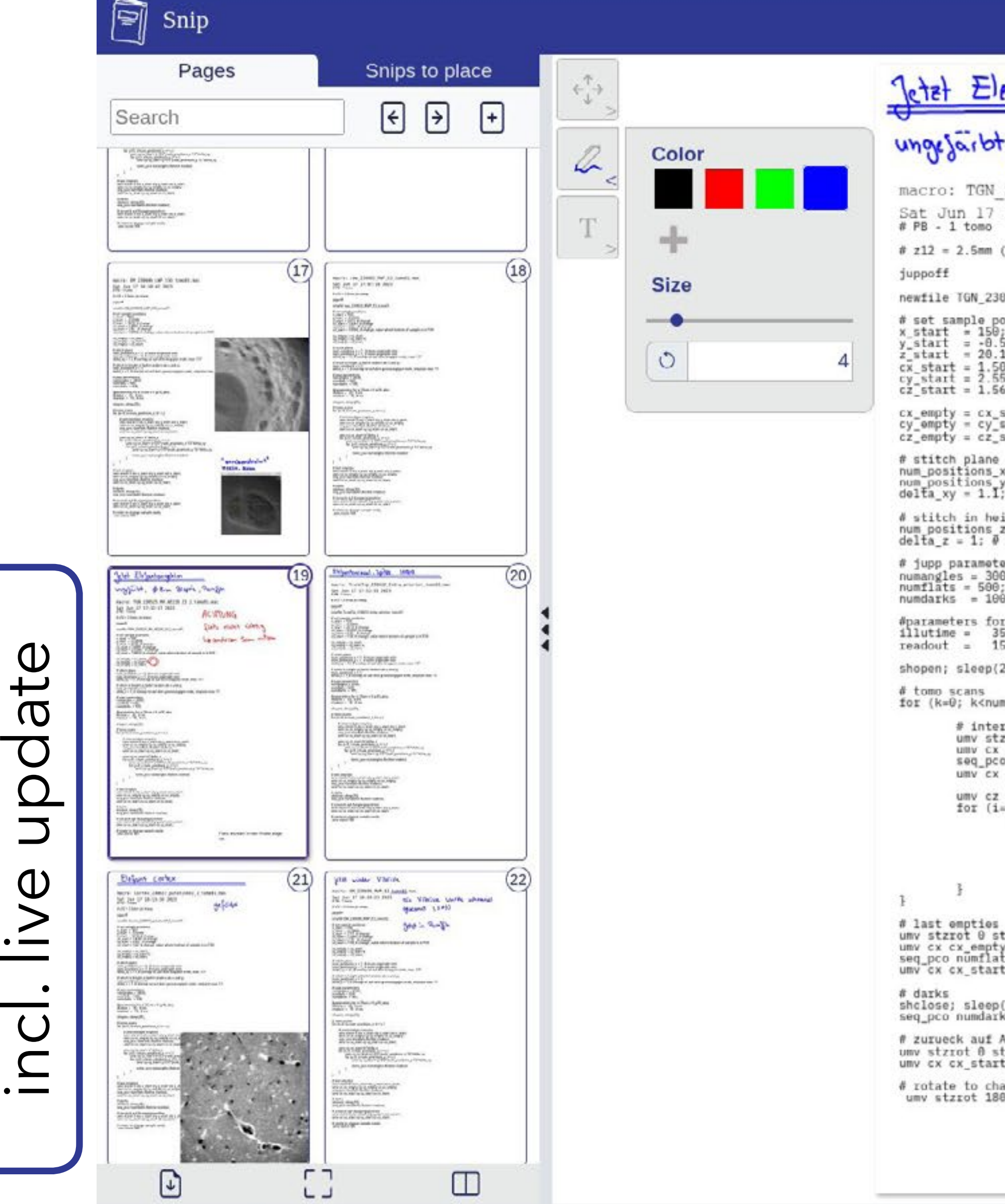

page previews,

 $\mathbb U$ 

( **Q** 

 $\bigcirc$ 

 $\ddot{\phantom{0}}$ 

 $\Omega$ 

 $\geqslant$ 

 $\bigcirc$ 

 $\geq$ 

 $\bigcirc$ 

 $\bullet$  and  $\bullet$ 

#### run110

 $\left(\overline{i}\right)$ 

–

Jetzt Elefantengehim ungejaibt, \$8mm Beopsie, Paraffin macro: TGN 230525 RH AE218 23 1 tomo01.mac Sat Jun 17 17:32:17 2023<br># PB - 1 tomo ACHTUNG  $# 212 = 2.5mm$  (in etwa) flats nicht sichtig newfile TGN\_230525\_RH\_AE218\_23\_1\_tomo01 # set sample positions La anderen Scan nutzen x\_start = 150;<br>
x\_start = -0.5000;<br>
x\_start = 20.12; # change<br>
cx\_start = 1.5061; # change<br>
cy\_start = 2.5500; # change, value where bottom of sample is in FOV<br>
cz\_start = 1.5602; # change, value where bottom of sample is cx\_empty = cx\_star<br>cy\_empty = cy\_star<br>cz\_empty = cz\_star num\_positions\_x = 1: 0 muss ungerade sein<br>num\_positions\_y = 1; 0 muss ungerade sein<br>delta\_xy = 1.I; 0 overlap ist auf dem knappen ende, max. 1.17 # stitch in height (z faehrt anders als x und y) num positions  $z = 1$ ;<br>delta\_z = 1: 0 overlap ist auf dem grosszuegigen ende, stepsize max. 1.1 # jupp parameters numangles = 3000;<br>numflats = 500;  $numdarks = 100;$ #parameters for si 25um x 0 (p10\_abs) illutime =  $35;$  # ms<br>readout =  $15;$  # ms shopen; sleep(20); for (k=0; k<num\_positions\_z; k++) { # intermediate empties umv stzrot 0 stx x\_start sty y\_start stz z\_start; umv cx cx\_empty cy cy\_empty cz cz\_empty;<br>seq\_pco numflats illutime readout; umv cx cx\_start cy cy\_start cz cz\_start; umv cz cz start+k\*delta z tomo pco numangles illutime readout umv stzrot 0 stx x\_start sty y\_start stz z\_start; umv cx cx\_empty cy cy\_empty cz cz\_empty;<br>seq\_pco numflats illutime readout; umv cx cx\_start cy cy\_start cz cz\_start; shclose; sleep(10);<br>seq\_pco numdarks illutime readout; # zurueck auf Ausgangsposition umv stzrot 0 stx x\_start sty y\_start stz z\_start;<br>umv cx cx\_start cy cy\_start cz cz\_start;  $\#$  rotate to change sample easily umv strrot 180 Flats wurden in der Probe auge no

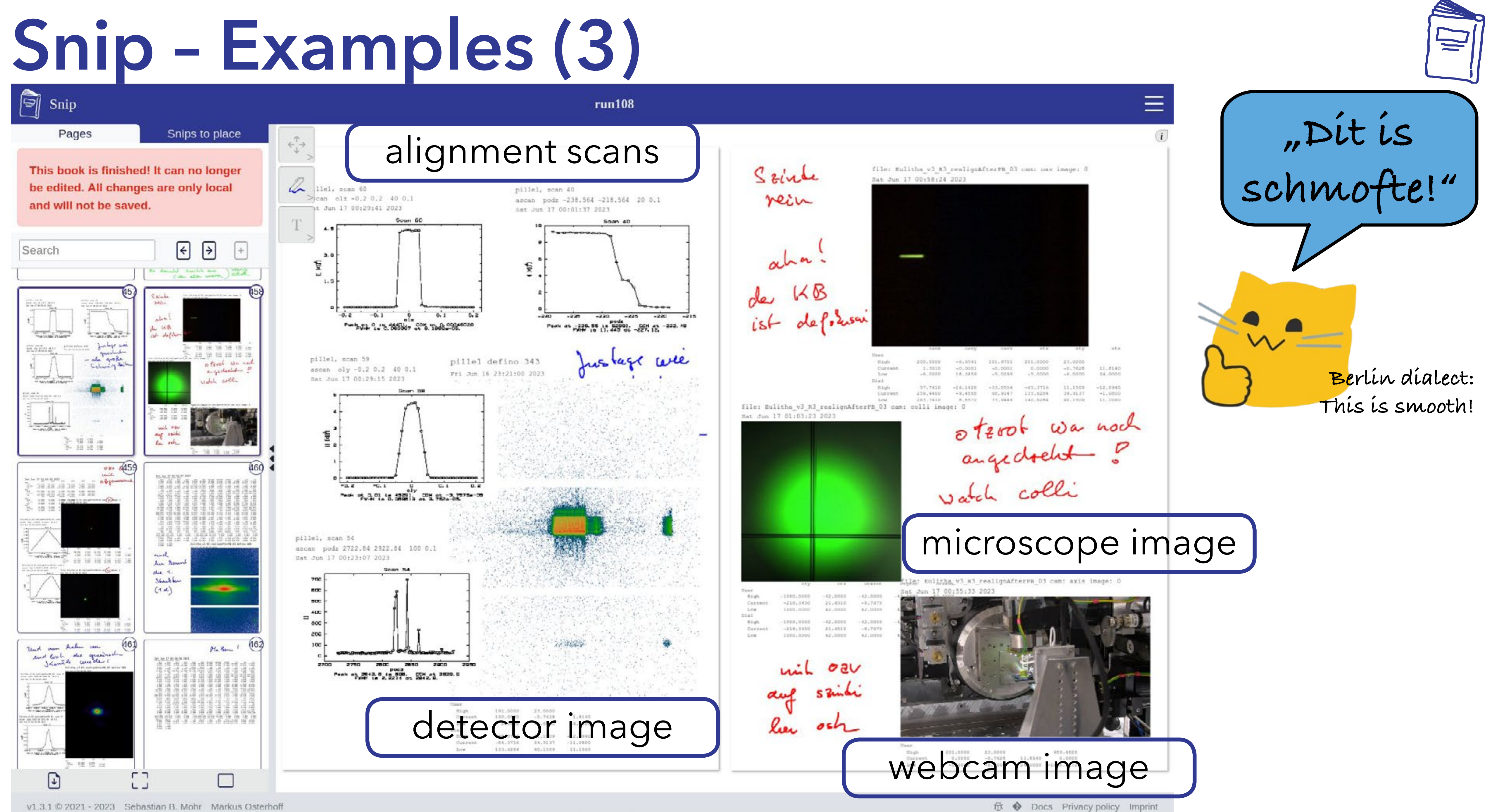

# **Snip – Examples (3)**

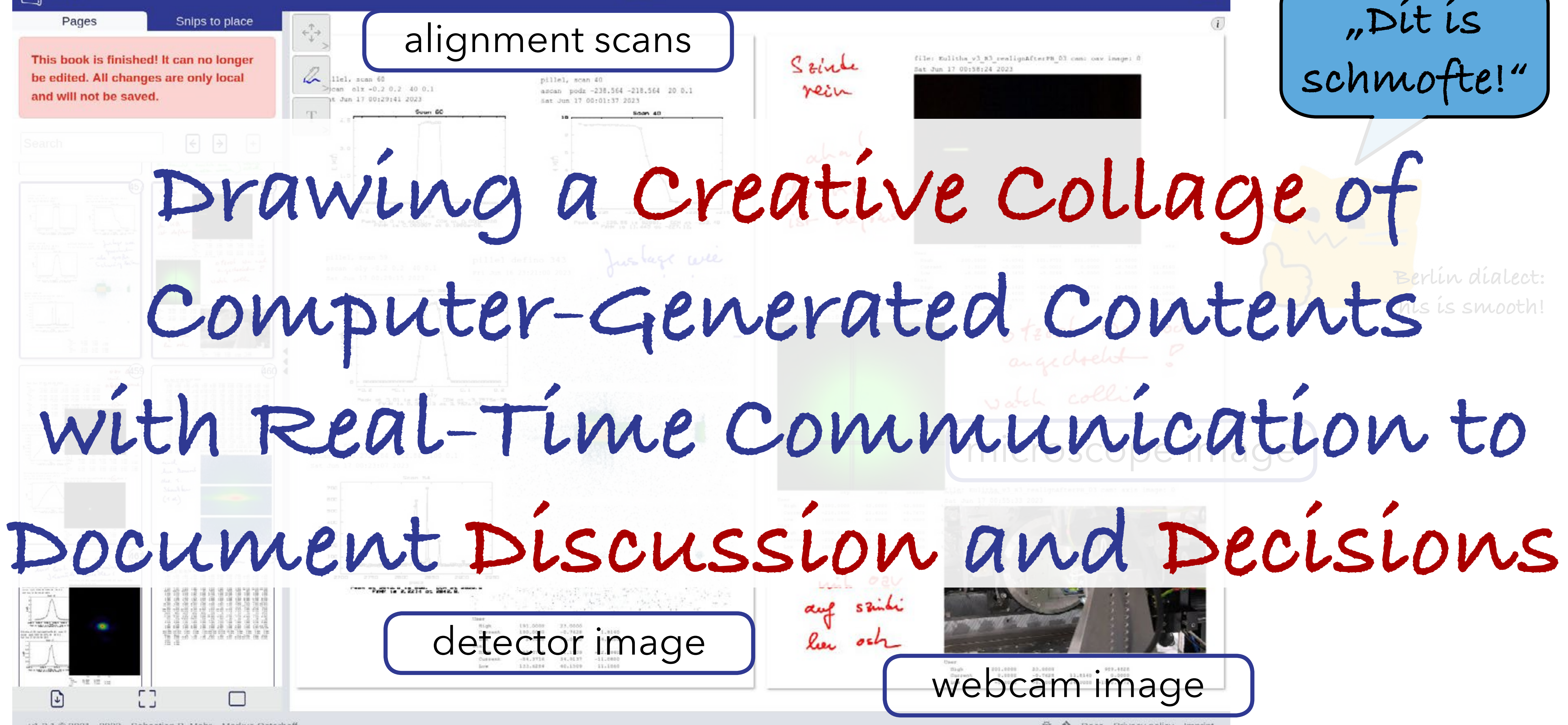

webcam image

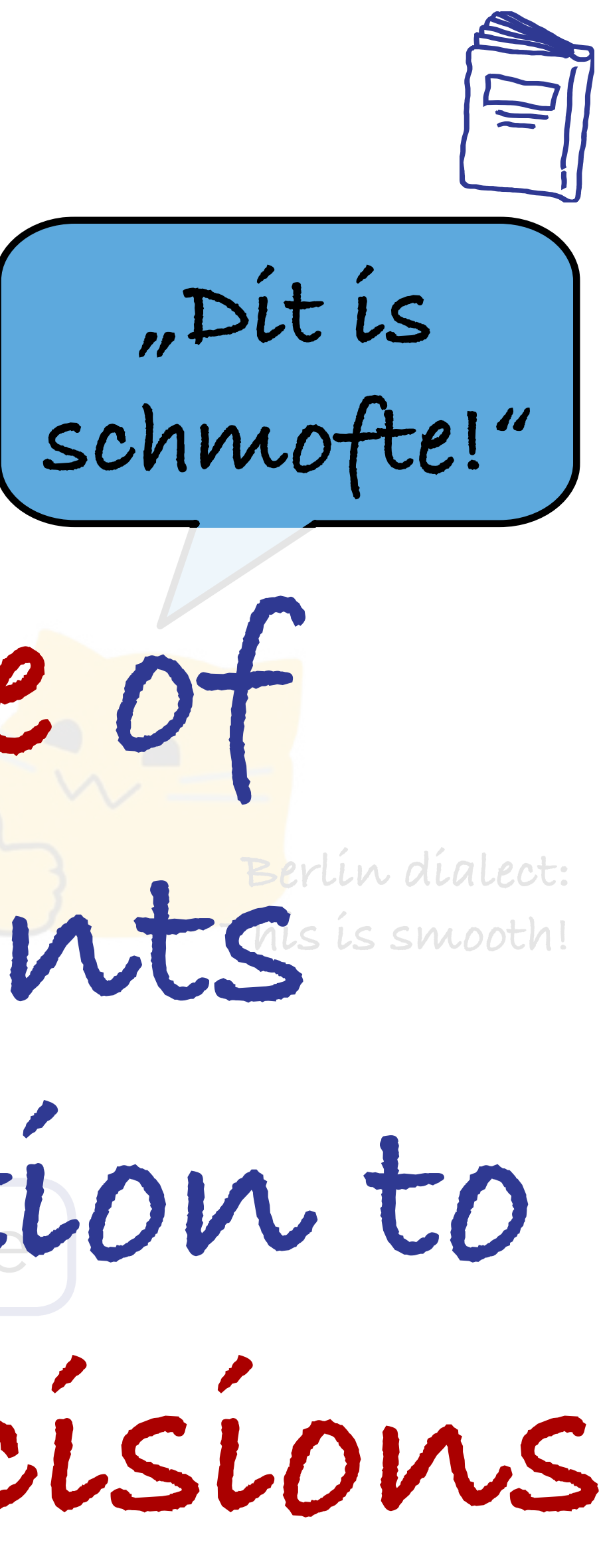

Schle rein

 $run108$ 

film: Kulitha v3 N3 rmalignAftmrPH D3 cam: cax image: 0

## microscope image **with Real-Time Communication to**

# Sande

**☆ ◆** Docs Privacy policy Imprint

# **Drawing a Creative Collage of**

# **Snip – Examples (4)**

**Access** 

Info

#### **Access Control List**

Use the forms below to manage the access to the book. Add an user with their email or group with their name via the search field to edit their permissions. By default the table shows all users and groups that have access to the book.

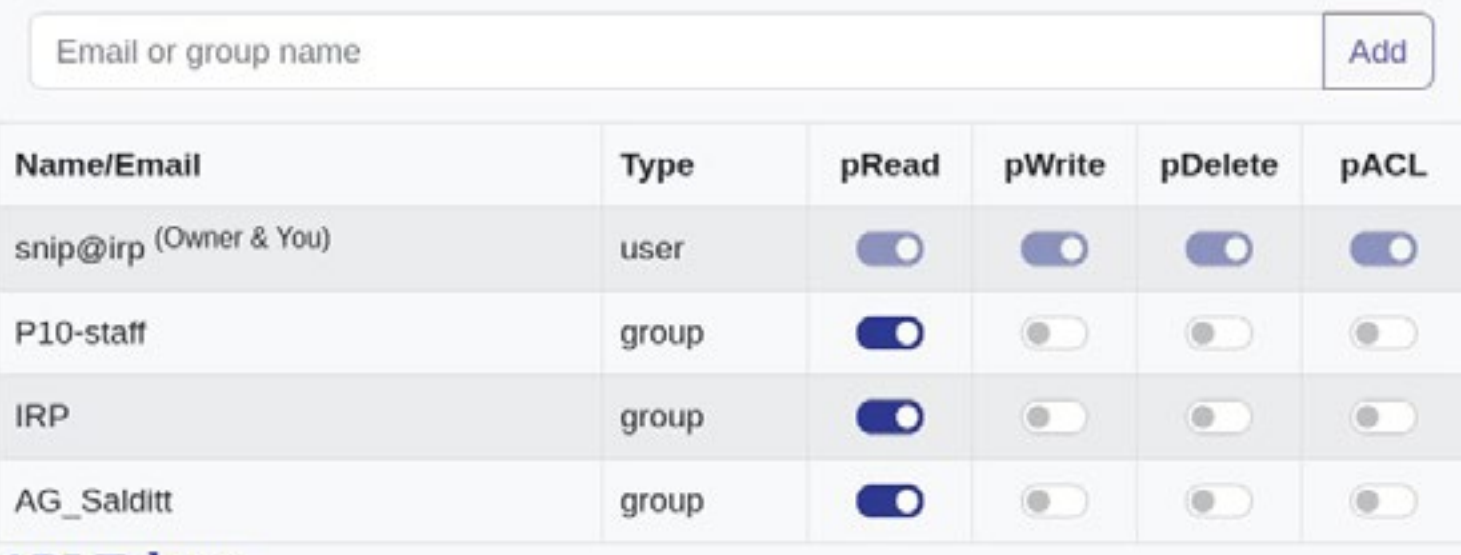

#### **API Tokens**

Tokens are a powerful way to authenticate with the system, especially in cases where you don't want to manually log in every time. This feature is particularly useful for automated insertion of snippets, as it allows you to upload code to your book programmatically. Each token is associated with a specific book, and can only be created with the pACL permission tag set. By using tokens, you can automate workflows and streamline your development process. For more information on how to use tokens effectively, see the TODO section in our documentation

- ► who can read/write a lab book? **for:**
- ► individual users
- ► groups
	- **API token**
- ► to send snips **public token**
	- for anonymous read only access

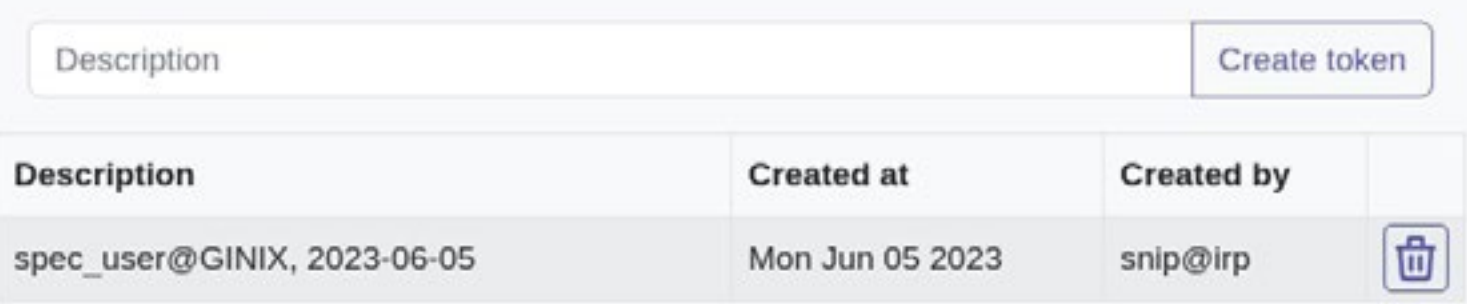

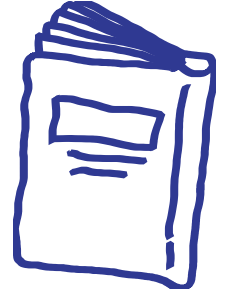

#### **Transfer Ownership**

Use the form below to transfer the ownership of this book to another user or a group. Attention this might remove your permissions to this book!

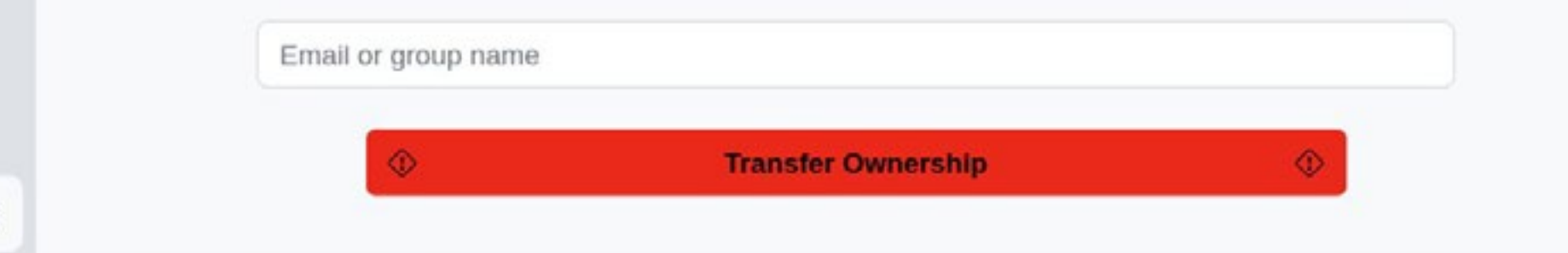

#### ACLs

## **define:**

# **Snip – Examples (6)**

```
1 - \left("type": "array",
 \overline{2}"data": \{3 \times"type": "array",
 45 v
             "snips": [{
                      "type": "uprp/spec/timestamp",
 6
 7 v
                      "data": \{"epoch": 1687857636.88979,
 8
 9
                          "text": "Tue Jun 27 11:20:36 2023"
10
                      },
                      "view": {
11 v12
                          "font": "Courier New",
                          "size": 12,
13
                           "wrap": 800,
14
15
                           "y": 016
17λ,
18.719
                      "type": "uprp/spec/motors",
                      "data": \{20 -21v"motors": [22
                                   "name": "stx",
23
                                   "limit_min": -5.9301,
24
                                   "value": 99.07,
                                   "limit_max": 200.0699,
25
                                   "raw_limit_min": 140.6284,
26
                                   "raw_value": 35.6283,
27
                                   "raw_limit_max": -65.3716,
28
                                   "unit": ""
29
30
                               \},
                               \{\overrightarrow{\phantom{a}}\}31+\mathcal{L}41*51
                          "show": ***52
53
                      },
54 v
                      "view": \{55
                           "layout": "wm",
                          "font": "Courier New",
56
                          "y": 0
57
58
59
60
              "legacy": true
61
62
         "view": {}
63
64 }
```
### JSON API

- ► create JSON encoded snips
- ► POST to http endpoint
	- with bearer token for authorization

## **Third party software:**

- ► pick up the snip,
	- ► place it onto the page,
	- annotate

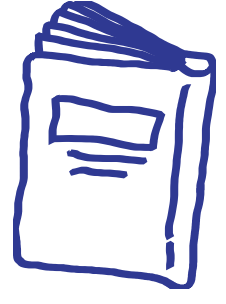

#### **User:**

## **snip: current status / plans**

#### **Fea**

- live update, working collaborativ
- free-form input; pen entry, sketches; ima
	- machine-readable d
		- data ingestion via
	- permissions (r/w; API token; r/o tol

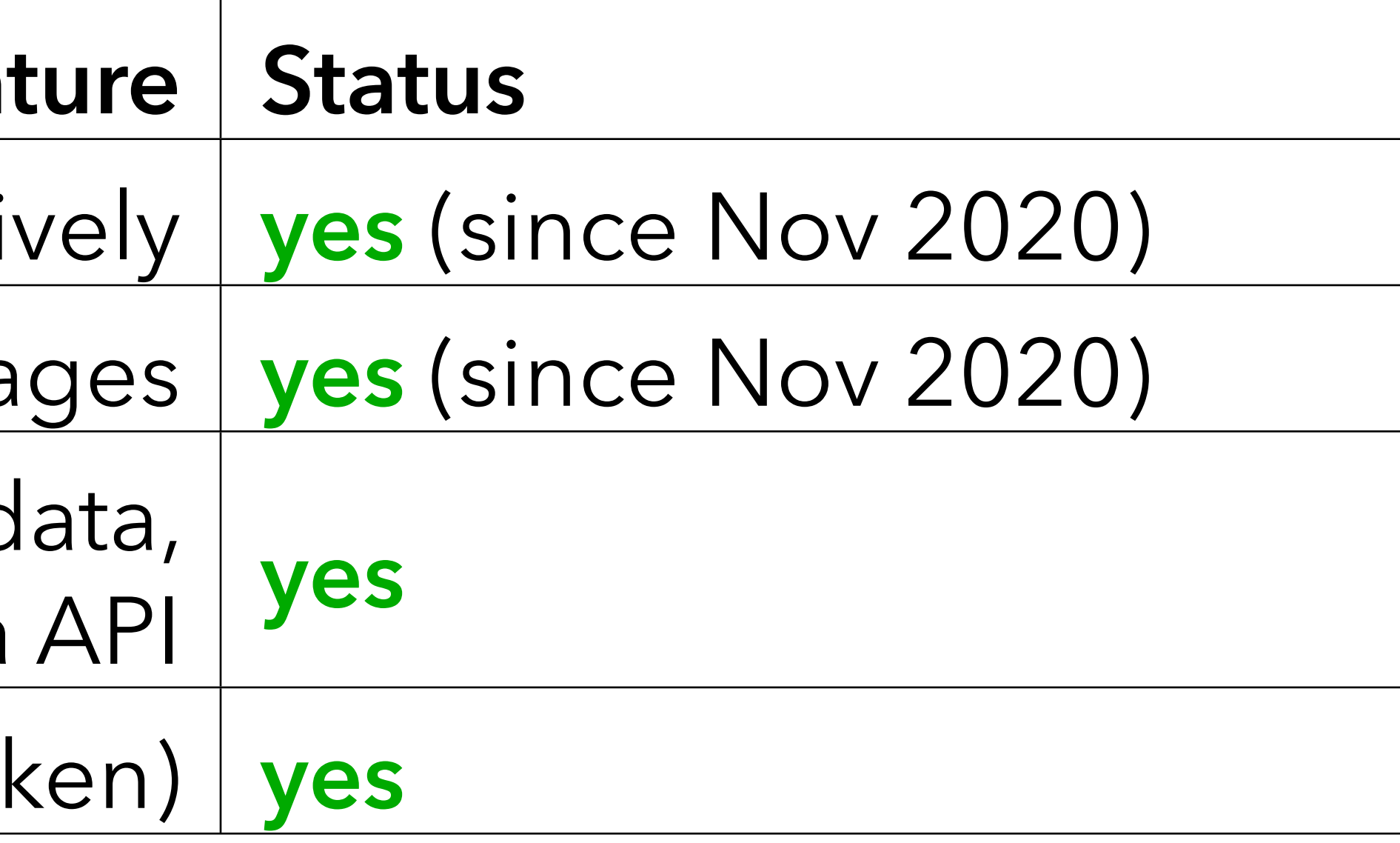

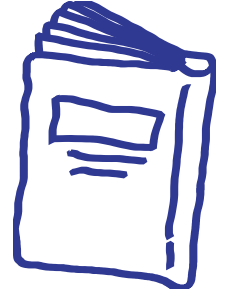

## **snip: current status / plans**

### **Fea**

- live update, working collaborativ
- free-form input; pen entry, sketches; ima
	- machine-readable d
		- data ingestion via
	- permissions (r/w; API token; r/o to
		- searching and filter
	- tagging system (table of contents, flag
		- hyperlinks to external syste
			- federated login,

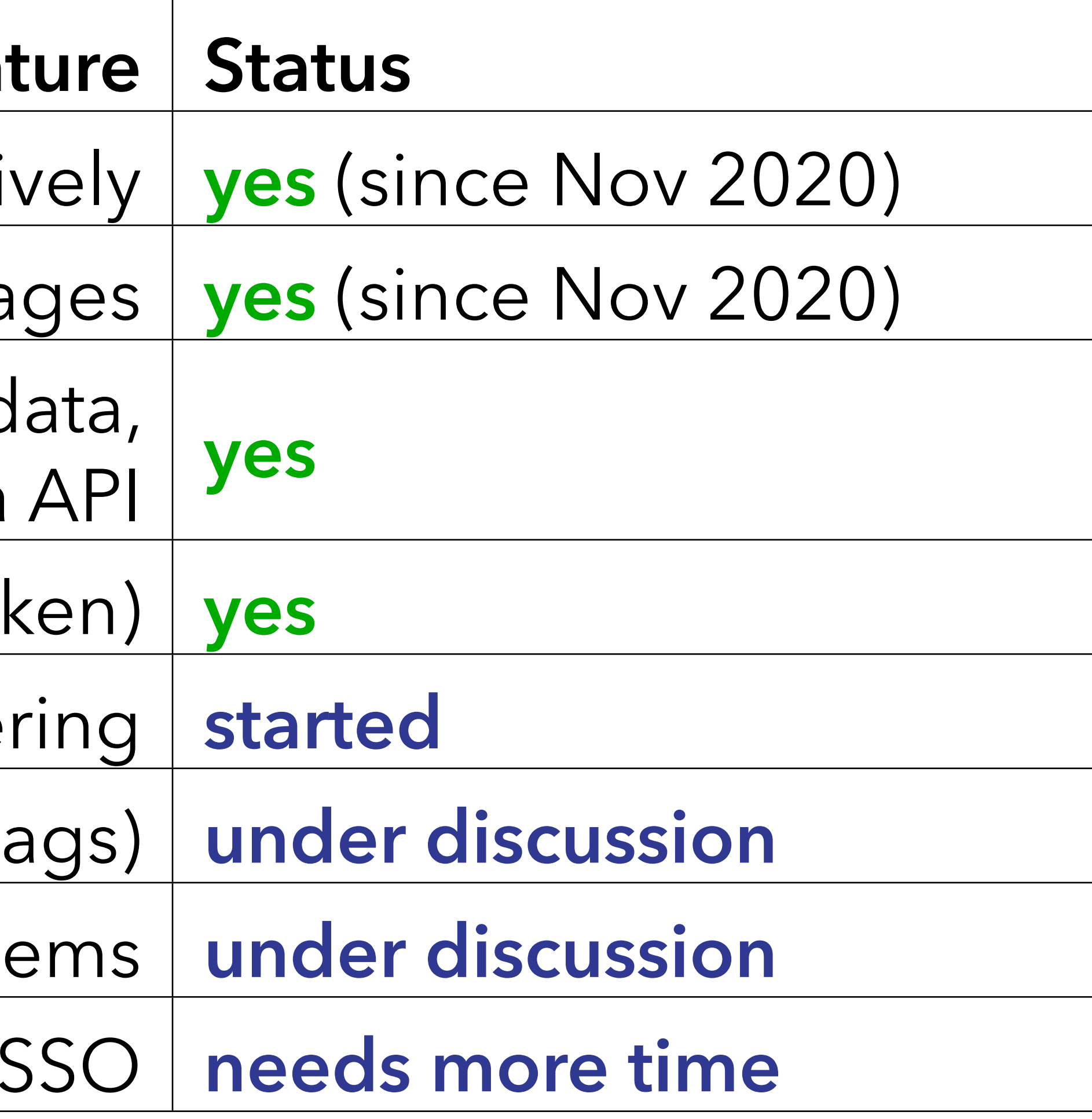

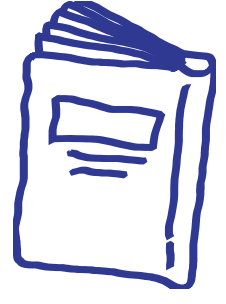

## **snip: current status / plans**

## **Fea**

- live update, working collaborati
- free-form input; pen entry, sketches; ima
	- machine-readable c data ingestion via
	- permissions (r/w; API token; r/o to
		- searching and filte
	- tagging system (table of contents, flag
		- hyperlinks to external syste
			- federated login,
				- hiding conte
	- automatic creation of lab bo initial contents from beamtime metad

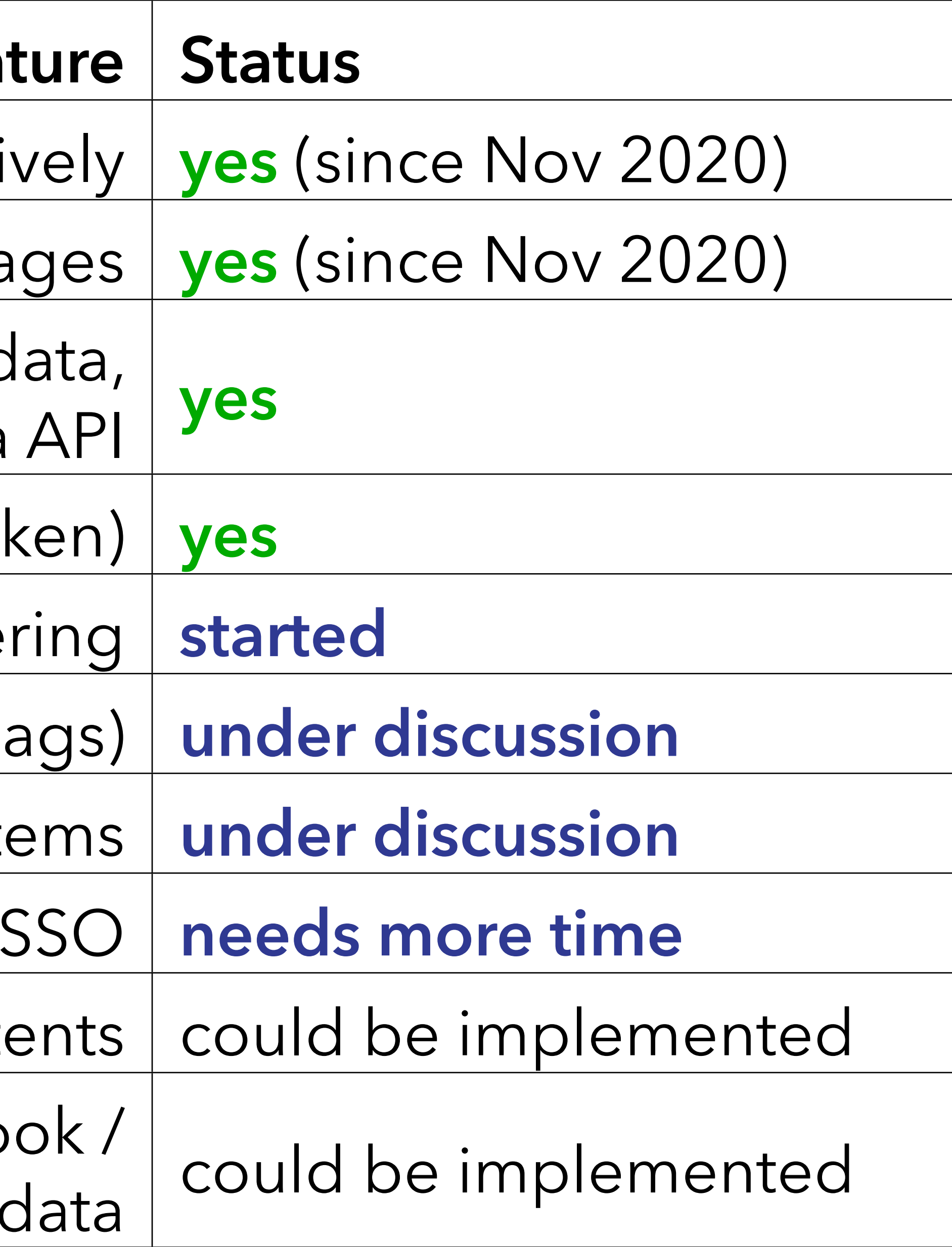

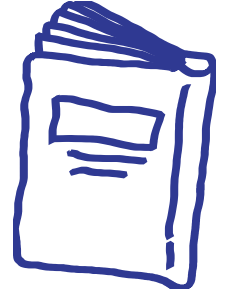

# **Drawing a Creative Collage of Computer-Generated Contents with Real-Time Communication to Document Discussion and Decisions**

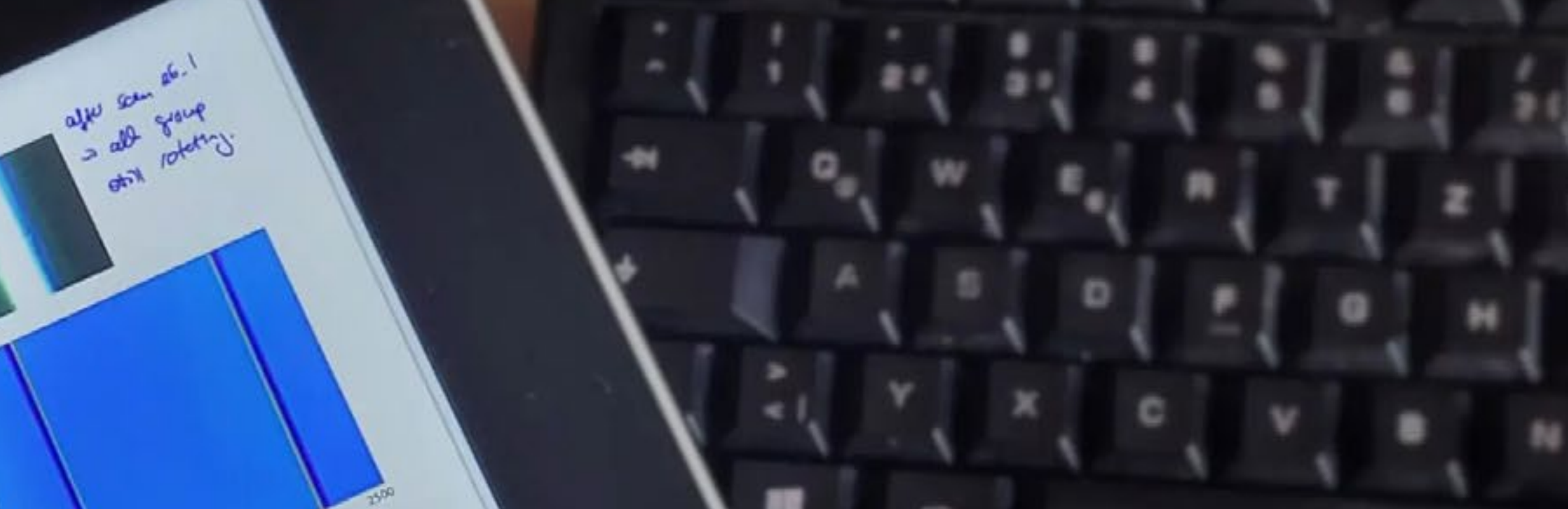

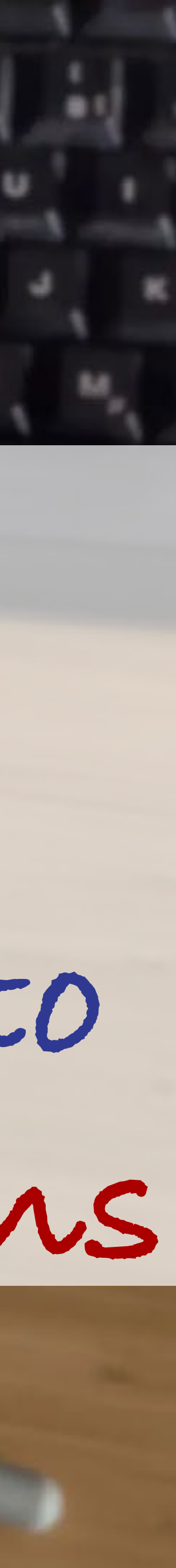

**Let's try it now!**

## login: h@cker Pass: demoDPG

# open book: demoDPG

https://s.gwdg.de/Ana2cz

## **snip a user centered lab book**

Markus Osterhoff, Sebastian B. Mohr, Sarah Köster

Institut für Röntgenphysik, SFB 1456, Cidas; Uni Göttingen

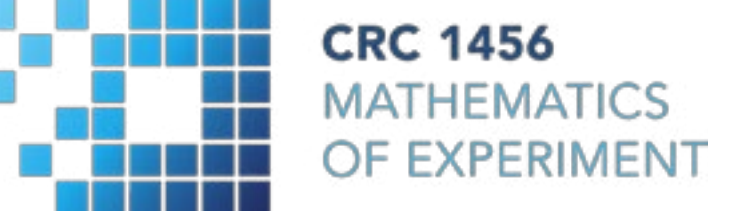

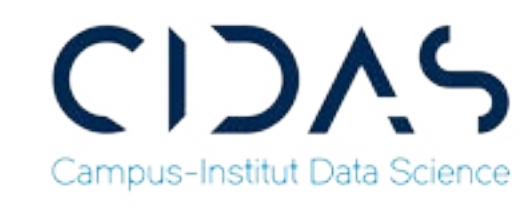

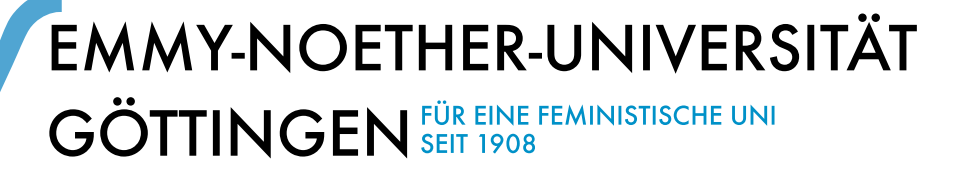

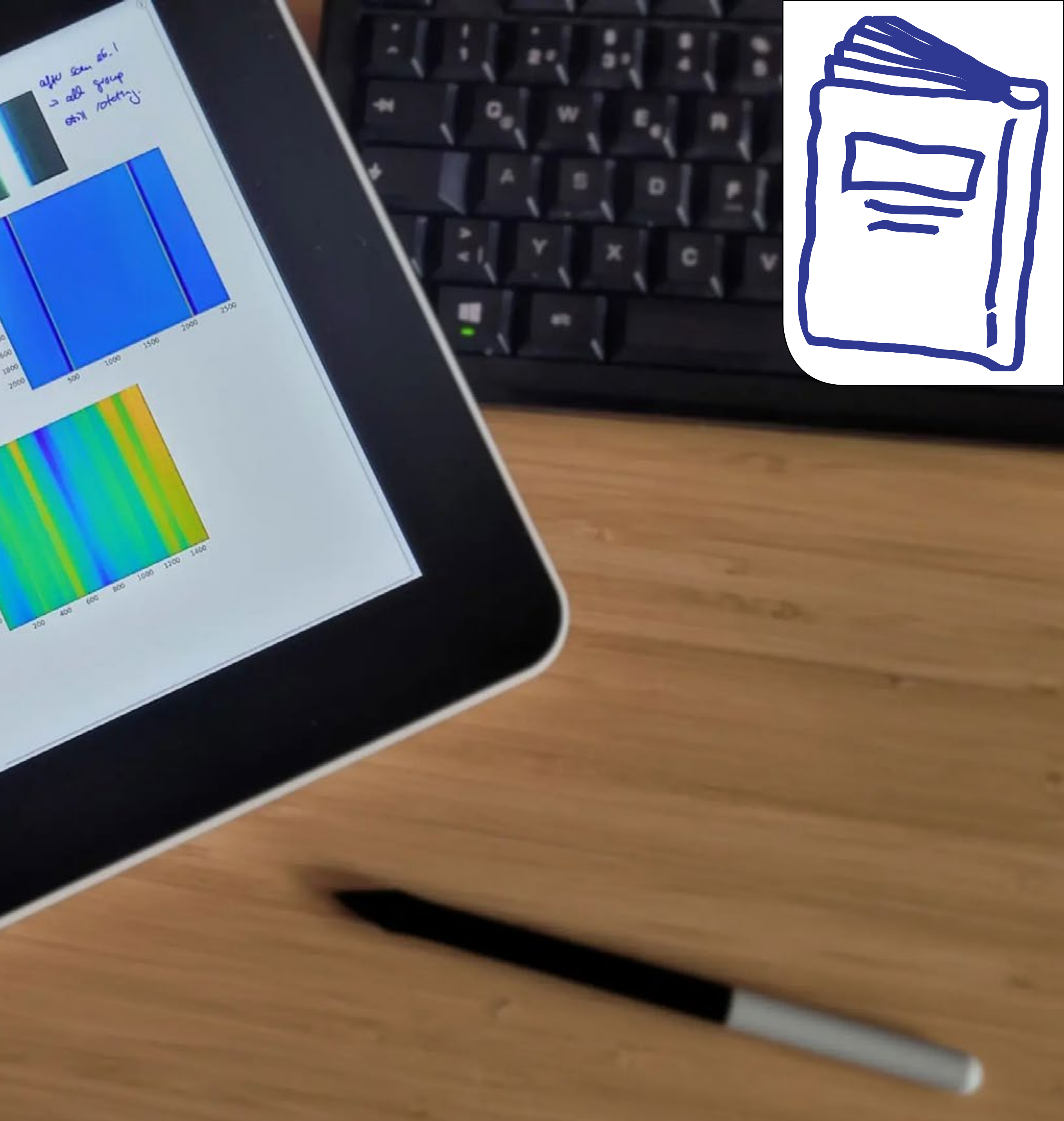